*УДК 621.373.5*

#### *И.С. Овечкин, Б.М. Миронов*

*Иркутский государственный университет путей сообщения, г. Иркутск, Российская Федерация*

# **ФОРМИРОВАНИЕ СИГНАЛОВ ПРОИЗВОЛЬНОЙ ФОРМЫ С ПРИМЕНЕНИЕМ МИКРОПРОЦЕССОРНОГО СТЕНДА SDK-1.1**

**Аннотация.** *Поддержание определенного уровня качества электроэнергии является в последнее время серьезной проблемой. Многочисленные промышленные и бытовые электропотребители имеют серьезные экономические потери из-за низкого качества электроэнергии. Причиной такой ситуации выступает широкое применение нелинейных нагрузок (причем на всех уровнях напряжения), например, это бытовых приборы, люминесцентные лампы, регулируемые привода и так далее. Помимо этого, показатели электроснабжения ухудшаются из-за наличия таких нагрузок, которые работают с непостоянным потреблением энергии (особенно стоит учесть реактивную), с наличием коротких замыканий в сети и коммутацией конденсаторов.*

*Основными средства, позволяющими производить контроль качества электроэнергии, являются анализаторы качества. Но имеется проблема, заключающая в том, как проверить исправность анализаторов качества электроэнергии, если на данный момент ни одна международная организация, к примеру, МЭК не разработала и утвердила соответствующие методики испытаний. Предложено решение в виде применения микропроцессорного стенда SDK-1.1, с помощью которого формируются сигналы произвольной формы. Разработан алгорит формирования пилообразного сигнала. Представлена блок-схема, на основе которой составлена программа. При загрузке программы в стенд, напряжение на выходе имеет пилообразную форму. Также представлены алгоритмы и блок-схемы еще для двух форм сигналов: треугольного и синусоидального. Синусоидальный сигнал был задан табличным методом. Методика расчета значений синусоиды представлена в статье. По полученным осциллограммам сделаны соответствующие выводы.*

**Ключевые слова:** *сигнал, произвольная форма, стенд SDK-1.1, алгоритм, программа, блок-схема, соответствие.*

# *I. S. Ovechkin, B. M. Mironov*

*Irkutsk State Transport University, Irkutsk, the Russian Federation*

# **FORMATION OF ARBITRARY WAVEFORMS USING THE SDK-1.1 MICROPROCESSOR STAND**

**Abstract.** *Maintaining a certain level of electricity quality has been a serious problem lately. Numerous industrial and household electric consumers have serious economic losses due to the low quality of electricity. The reason for this situation is the widespread use of nonlinear loads (and at all voltage levels), for example, household appliances, fluorescent lamps, adjustable drives, and so on. In addition, the power supply indicators deteriorate due to the presence of such loads that work with unstable energy consumption (especially reactive), with the presence of short circuits in the network and switching of capacitors.*

*The main means that make it possible to control the quality of electricity are quality analyzers. But there*  is a problem, which consists in how to check the serviceability of electricity quality analyzers, if at the moment *no international organization, for example, IEC, has developed and approved the appropriate test methods. A solution is proposed in the form of using the SDK-1.1 microprocessor stand, with the help of which arbitrary shape signals are generated. An algorithm for the formation of a sawtooth signal has been developed. A flowchart is presented, on the basis of which the program is compiled. When loading the program into the stand, the output voltage has a sawtooth shape. Algorithms and flowcharts for two more waveforms are also presented: triangular and sinusoidal. The sinusoidal signal was given by the tabular method. The method of calculating the values of the sine wave is presented in the article. According to the received oscillograms, the corresponding conclusions are made.*

**Keywords:** *signal, arbitrary shape, SDK-1.1 stand, algorithm, program, flowchart, compliance.*

#### **Введение**

На данный момент диктуются все более жесткие требования к качеству электроэнергии. Сегодня качество электроэнергии стало всеми пониматься как «продукт», который может улучшаться или ухудшаться, несоблюдение определенных требований к данному продукту может стать основанием для появления взаимных финансово-экономических требований операторов сети распределения и потребителей. Подобный вопрос был рассмотрен в [1].

Правильность оценки амплитуды отдельных гармоник может иметь критичный характер, как для рынка, так и с технической оценки [2]. Именно поэтому важно иметь в своем арсенале инструменты, которые в свою очередь обеспечат достоверные измерения. Решить данный вопрос можно с помощью применения анализаторов качества электрической энергии класса А.

На западном рынке имеется довольно большое разнообразие приборов класса А измерения качества электрической энергии. Зачастую данные приборы ЛЛЯ проверяются с помощью независимых лабораторных исследований. А в ряде случае основывается на своих собственных исследованиях. Выпуск производитель сертификатов класса А не до конца проработан, так как на данный момент ни одна международная организация, к примеру, МЭК не разработала и утвердила соответствующие методики испытаний.

Ниже представлены результаты формирования сигналов произвольной формы с использованием микропроцессорного стенда SDK-1.1 [3], которые могут быть применены для проверки анализаторов качества.

## Алгоритм программы формирования пилообразного сигнала

Алгоритм работы разработанного устройства после подачи питания так же подразумевает инициализацию цифро-аналогового преобразователя (ЦАП). Затем выполняются следующие действия: присвоение переменной начального значения, сложение значения переменной с начальным значением, записанным в регистре DAC0L, задержка 5 мс. увеличение значения переменной на 1. Значение переменной увеличивается на 1 до тех пор, пока значение в регистре DAC0L не будет соответствовать определенному уровню напряжения на выходе ЦАП 0 (например, 1,5  $B)$ .

Блок-схема программы формирования пилообразного сигнала приведена на рисунке 1.

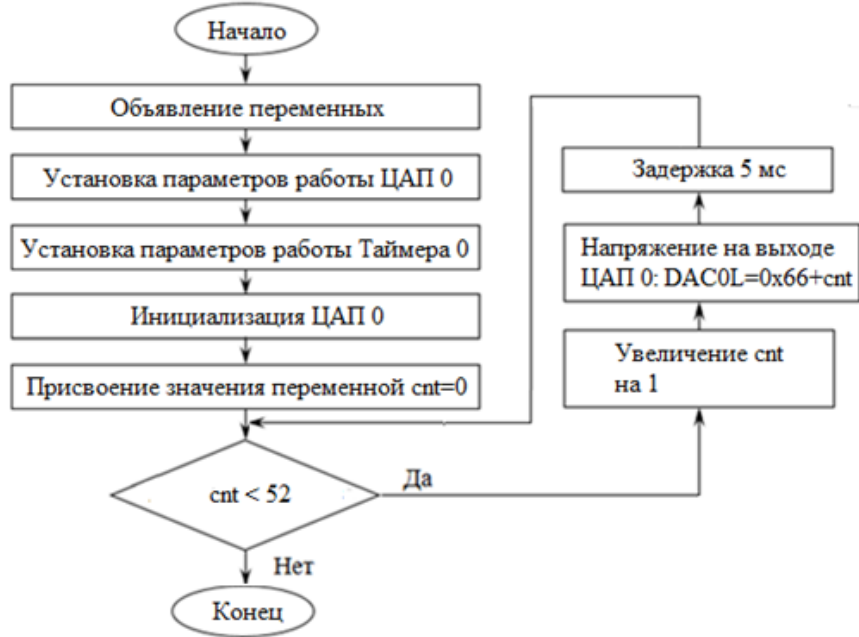

Рис. 1. Блок-схема программы формирования пилообразного сигнала

На рисунке 2 представлена осциллограмма напряжения на выходных зажимах ЦАП 0 стенда SDK-1.1 после загрузки программы.

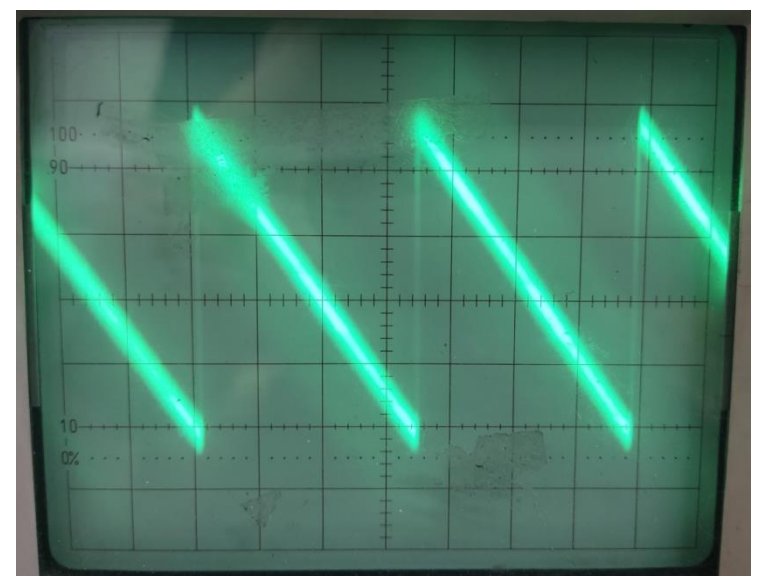

**Рис. 2. Осциллограмма напряжения на выходных зажимах ЦАП 0**

## **Алгоритм программы формирования треугольного сигнала**

Алгоритм работы разработанного устройства после подачи питания так же подразумевает инициализацию ЦАП. Затем выполняются следующие действия: присвоение переменной начального значения, сложение значения переменной с начальным значением, записанным в регистре DAC0L, задержка 5 мс, увеличение значения переменной на 1. Значение переменной увеличивается на 1 до тех пор, пока значение в регистре DAC0L не будет соответствовать определенному уровню напряжения на выходе ЦАП 0 (например, 1,5 В).

Блок-схема разработанной программы формирования периодического треугольного сигнала представлена на рисунке 3.

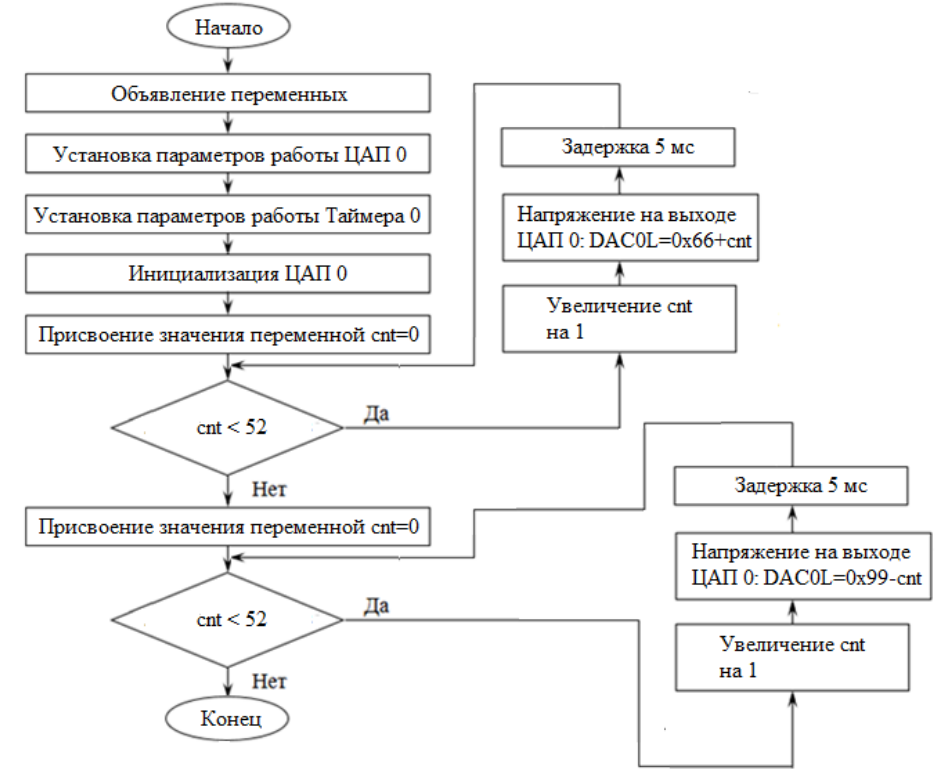

**Рис. 3. Блок-схема разработанной программы формирования периодического треугольного сигнала**

На рисунке 4 представлена осциллограмма напряжения на выходных зажимах ЦАП 0 стенда SDK-1.1 после загрузки программы.

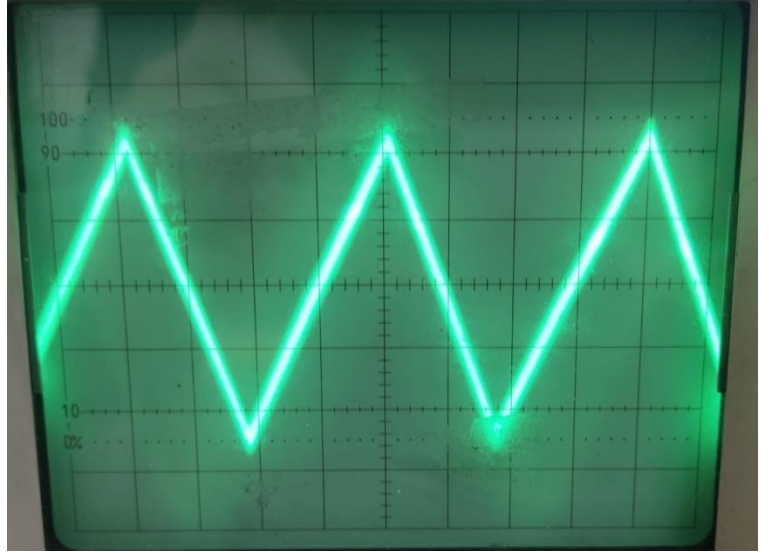

Рис. 4. Осциллограмма напряжения на выходных зажимах ЦАП 0

Программа, подразумевающая реализацию представленного алгоритма, написанная на языке Си, имеет вид, как можно наблюдать ниже. В эту программу добавлены заголовочные файлы, определения типа переменных и главная функция main.

```
\frac{*}{*} Программа формирования треугольного сигнала \frac{*}{*}#include <ADuC842.h> // Описание регистров МК ADuC842
/* Главная программа */
void main(void)
unsigned char cnt;
                           // определение типа переменной cnt
DACCON=0x9D;
                          //установка 8 разрядного режима с включением
                          //IA\Pi 0
TMOD=0x01:
                          // задаем первый режим работы Таймера 0
while(1) {
for (\text{cnt=0:cnt<52:cnt++)}// запись значения младшей части входного кода в
{DAC0L=0x66+cnt;}// регистр DAC0LTH0= 65526 \rightarrow 8:
                               // заносим старший байт числа 65526 в регистр ТНО
TL0=65526;// заносим младший байт числа 65526 в регистр TL0
TR0=1;
                         // Запуск счета Таймера 0
\mathcal{E}for (\text{cnt}=0:\text{cnt} < 52:\text{cnt}++){DAC0L=0x99-cnt};
TH0= 65526 \rightarrow 8;
                               // заносим старший байт числа 65526 в регистр ТНО
TL0=65526\frac{1}{2}заносим младший байт числа 65526 в регистр TL0
TR0=1;
                         // Запуск счета Таймера 0
\mathcal{E}\mathcal{E}
```
В начале главной функции main устанавливаем режим работы ЦАП 0, регистру DACCON присваиваем значение 0x9D, что соответствует установке 8- разрядного режима с включением ЦАП 0. Далее устанавливаем режим работы Таймера 0 с помошью регистра ТМОD, присваиваем регистру значение ТМОD=0x01, означающее, что Таймер 0 будет работать в первом режиме (16-битный таймер-счетчик), бит GATE=1 - для работы таймера необходимо условие TR0 = 1 и INT0# = 1.

Разрешаются прерывания по переполнению Таймера 0.

Далее в цикле сначала выполняется с помощью оператора for нарастание напряжения на выходе ЦАП 0, нарастание организуется через равные временные интервалы 5 мс, которые устанавливаются с помощью Таймера 0. При достижении установленного максимального напряжения на выходе ЦАП 0 (1,5 В), так же с помощью оператора for организуется убывание выходного напряжения через равные интервалы времени 5 мс, задаваемые с помощью Таймера 0.

#### Алгоритм программы формирования синусоидального сигнала

ЦАП может формировать значения на выходе от 0 до 255. При этом в программе за нулевое значение для удобства примем 182. Длительность волны определим равной 48 «шажков». Поэтому за один период функция поменяет свое значение 48 раз. Справедливо заметить, что с увеличением «шажков» точность построения синусоиды будет увеличиваться.

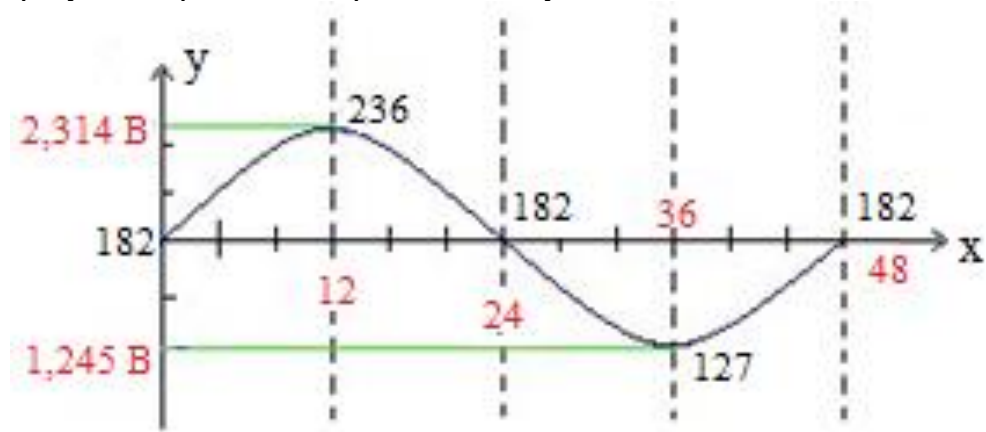

На рисунке 5 представлена расчетная синусоида.

Рис. 5. Расчетная синусоида:

(по оси х: черным цветом - код, соответствующий определенному значению напряжения на выходе ЦАП 0, красным - число «шажков», по оси у - напряжение на выходе ЦАП 0)

Общая формула синусоиды:

$$
y = a + b \cdot \sin(c \cdot x),
$$

где а - значение смешения по оси у:

 $b$  – значение, которое определяет растяжение (сжатие) графика по оси Оу;

 $c$  - значение, которое определяет растяжение (сжатие) графика по оси Ох.

В итоге имеем, что синусоида начинается с значением 182 (для ЦАП) и заканчивается на этом же значении. Для обеспечения этого, присваиваем  $a = 182$ . Стоит сказать, что с увеличением а график будет подниматься выше.

Значение лежит в пределах от -1 до 1. Чтобы растянуть или сжать график по вертикали, необходимо ввести второе число b, которое характеризует растяжение графика по оси Оу. С увеличением b так же будет увеличиваться амплитуда сигнала. Ясно, что при достижении максимального значении в (236-182) b=54.

Длина периода равна 2 $\pi$ . Мы принимаем, что данный период необходимо поделить на 48 «шагов», т.е. 48-ый шаг лолжен соответствовать  $2\pi$ . Лля нашего случая  $c = 2\pi \cdot (1/48)$  или  $c = \pi \cdot 0.0417$ .

Окончательно получаем следующую расчетную формулу:  $v = 182 + 54 \cdot \sin(\pi \cdot 0.0417 \cdot x)$ .

Далее, задавая значение  $x$  от 0 до 48, получаем значения  $y$ , которые необходимо будет записывать в регистр DAC0L.

Алгоритм работы разработанного устройства после подачи питания подразумевает инициализацию ЦАП. Затем выполняются следующие действия: присвоение переменной начального значения, перебор значений таблично заданной функции синуса с записью кода в регистр DAC0L. При переборе организуется задержка 5 мс.

Блок-схема программы приведен на рисунке 6.

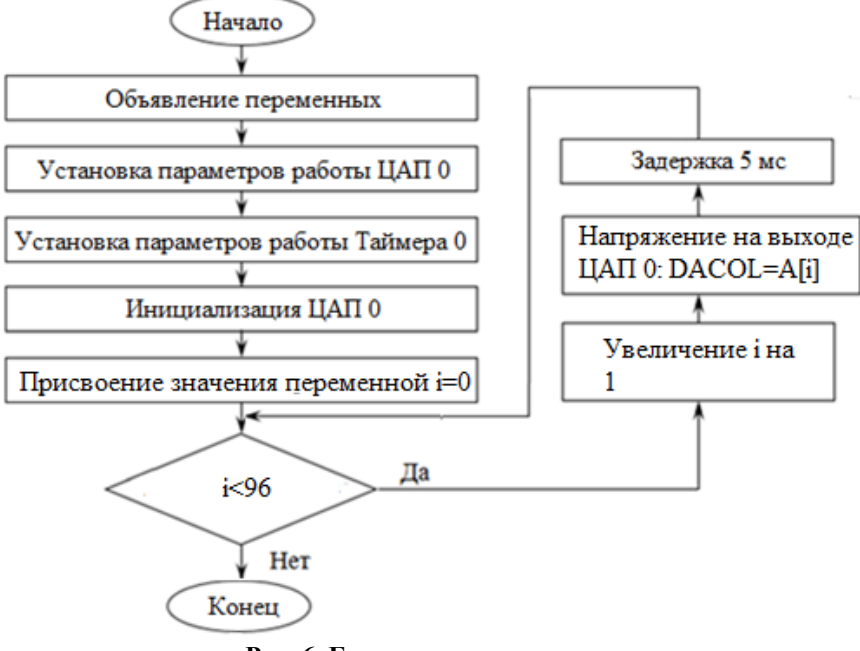

**Рис. 6. Блок-схема программы**

На рисунке 7 представлена осциллограмма напряжения на выходных зажимах ЦАП 0 стенда SDK-1.1 после загрузки программы.

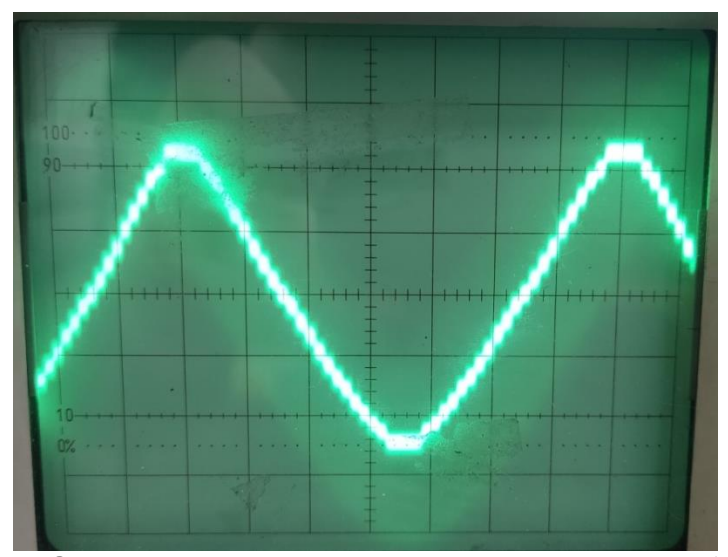

**Рис. 7. Осциллограмма напряжения на выходных зажимах ЦАП 0**

# **Заключение**

Проведенные исследования показывают, что полученные осциллограммы соответствуют ожидаемой форме, которая была задана программно [5]. У полученных сигналов амплитуда и период выбраны произвольно, для конкретной задачи

необходимы соответствующие изменения программного кода. К тому же данный программный способ задания позволяет искусственно вносить изменения в форму получаемого сигнала, что позволит, после подачи данного сигнала на анализатор качества, оценить, насколько точно данный прибор определяет искажения. При этом способе задания искажения мы точно знаем, на сколько был искажен входной сигнал, что, в свою очередь, при сравнении с значением на анализаторе качества, позволит дать наиболее точную оценку корректности данного прибора. Данное исследование позволяет упростить проверку анализаторов качества, а так же и других аналогичных приборов, что является одной из важных задач для многочисленных отраслей промышленности.

# **БИБЛИОГРАФИЧЕСКИЙ СПИСОК**

1. Овечкин И.С. Оценка эффективности применения комплектных распределительных устройств для тяговых подстанций // Молодая наука Сибири. 2021. № 2 (12). С. 181-194.

2. Овечкин И.С., Поляков М.М. Изменение сигнала на выходе линейного колебательного контура при приближении частоты к резонансной // Молодая наука Сибири. 2021. № 2 (12). С. 372-382.

3. Ключев А.О., Кустарев П.В., Платунов А.Е. Инструментальные и учебные контроллеры семейства SDK // Компоненты и технологии. – 2002. - № 5. – С. 70 – 73.

4. Бессонов, Л.А. Теоретические основы электротехники. Электрические цепи: Учебник для бакалавров / Л.А. Бессонов. - М.: Юрайт, 2015. - 701 c.

5. Кузнецов В.А., Марюхненко В.С., Миронов Б.М., Потоцкий А.Н Системный подход к решению проблемы автоматического дешифрирования радиолокационных изображений наземных объектов в реальном масштабе времени *//* Вестник Воронежского государственного университета. Серия: Системный анализ и информационные технологии. 2017. № 2. С. 5-15.

6. Ступицкий В.П., Худоногов И.А., Тихомиров В.А., Лобанов О.В. Повышение достоверности диагностирования состояния несущего троса контактной сети // Современные технологии. Системный анализ. Моделирование. 2020. № 1 (65). С. 136-143.

7. Пузина Е.Ю. Целесообразность применения системы мониторинга силовых трансформаторов // В сборнике: ПОВЫШЕНИЕ ЭФФЕКТИВНОСТИ ПРОИЗВОДСТВА И ИСПОЛЬЗОВАНИЯ ЭНЕРГИИ В УСЛОВИЯХ СИБИРИ. 50-летию энергетического факультета посвящается. 2013. С. 167-171.

8. Жоглик И.В., Пузина Е.Ю. Автоматизированная интеллектуальная система непрерывного компьютерного контроля и диагностики силового оборудования // В сборнике: ПОВЫШЕНИЕ ЭФФЕКТИВНОСТИ ПРОИЗВОДСТВА И ИСПОЛЬЗОВАНИЯ ЭНЕРГИИ В УСЛОВИЯХ СИБИРИ. Материалы Всероссийской научно-практической конференции с международным участием . Под общей редакцией В.В. Федчишина. 2015. С. 104-109.

### **REFERENCES**

1. Ovechkin I.S. Evaluation of the effectiveness of the use of complete switchgear for traction substations // Molodaya nauka Sibiri. 2021. No. 2 (12). p. 181-194.

2. Ovechkin I.S., Polyakov M.M. Changing the signal at the output of a linear oscillatory circuit when the frequency approaches the resonant one // Molodaya nauka Sibiri. 2021. No. 2 (12). p. 372-382.

3. Klyuchev A.O., Kustarev P.V., Platunov A.E. Instrumental and educational controllers of the SDK family // Components and Technologies.  $-2002$ .  $-$  No. 5.  $-$  p. 70-73.

4. Bessonov, L.A. Theoretical foundations of electrical engineering. Electric circuits: Textbook for bachelors / L.A. Bessonov. - M.: Yurayt, 2015. - 701 p.

5. Kuznetsov V.A., Maryukhnenko V.S., Mironov B.M., Potocki A.N. A systematic approach to solving the problem of automatic decoding of radar images of ground objects in real time // Bulletin of the Voronezh State University. Series: System Analysis and Information Technologies. 2017. No. 2. p. 5-15.

6. Stupitsky V.P., Khudonogov I.A., Tikhomirov V.A., Lobanov O.V. Increasing the reliability of diagnosing the state of the carrier cable of the contact network // Modern technologies. System analysis. Modeling. 2020. No. 1 (65). p. 136-143.

7. Puzina E.Yu. The expediency of using a monitoring system for power transformers // In the collection: IMPROVING THE EFFICIENCY OF ENERGY PRODUCTION AND USE IN SIBERIA. dedicated to the 50th anniversary of the Faculty of Energy. 2013. p. 167- 171.

8. Zhoglik I.V., Puzina E.Yu. Automated intelligent system of continuous computer control and diagnostics of power equipment // In the collection: IMPROVING THE EFFICIENCY OF ENERGY PRODUCTION AND USE IN SIBERIA. Materials of the All-Russian scientific and practical conference with international participation. Under the general editorship of V.V. Fedchishin. 2015. p. 104-109.

## **Информация об авторах**

*Овечкин Илья Сергеевич* - студент 4 курса специальности «Электроснабжение железных дорог», Иркутский государственный университет путей сообщения, г. Иркутск, e-mail: iliaov2015@mail.ru

*Миронов Борис Михайлович* – к.т.н., доцент кафедры «Автоматика, телемеханика и связь», Иркутский государственный университет путей сообщения, г. Иркутск, e-mail: Mironov BM@irgups.ru

# **Information about the authors**

*Ovechkin Ilya Sergeevich –* 4rd year student of the specialty "Power supply of railways", Irkutsk State Transport University, Irkutsk, e-mail: iliaov2015@mail.ru

*Mironov Boris Mikhailovich –* candidate of Technical Sciences, Associate Professor of the Department of Automation, Telemechanics and Communications, Irkutsk State Transport University, Irkutsk, e-mail: Mironov\_BM@irgups.ru.